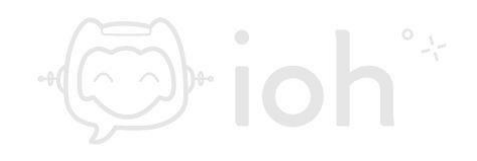

# **Android (Gmail)**

**1.- El primer paso a seguir es abrir la aplicación "***Gmail***" en su celular e ir al círculo en la esquina superior derecha de la aplicación donde aparece la inicial de alguna de sus cuentas personales ya configurada o su foto si es que tiene una cuenta personalizada. Una vez ahí deberá seleccionar "***Añadir otra cuenta***".**

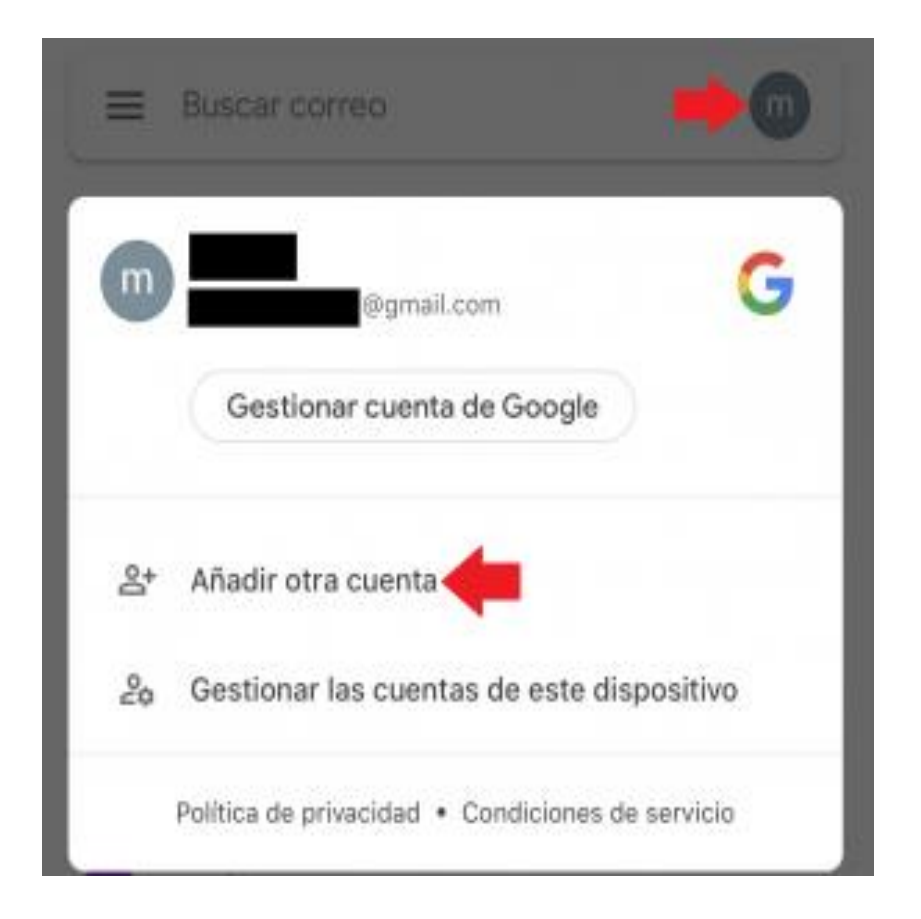

**2.- Luego podrá visualizar los tipos de cuenta que puede configurar dentro de la aplicación. Seleccione "***Otro***". Adicionalmente, deberá escoger si quiere configurar la cuenta como IMAP o POP.**

**IMPORTANTE: IMAP utiliza espacio en servidor, pero permite utilizar y sincronizar varios dispositivos a la vez. POP utiliza menos espacio en servidor, pero se recomienda para un solo dispositivo pues descarga solamente la bandeja de entrada y los correos se eliminan del servidor pasados 14 días. Para configuración en celulares se recomienda IMAP.**

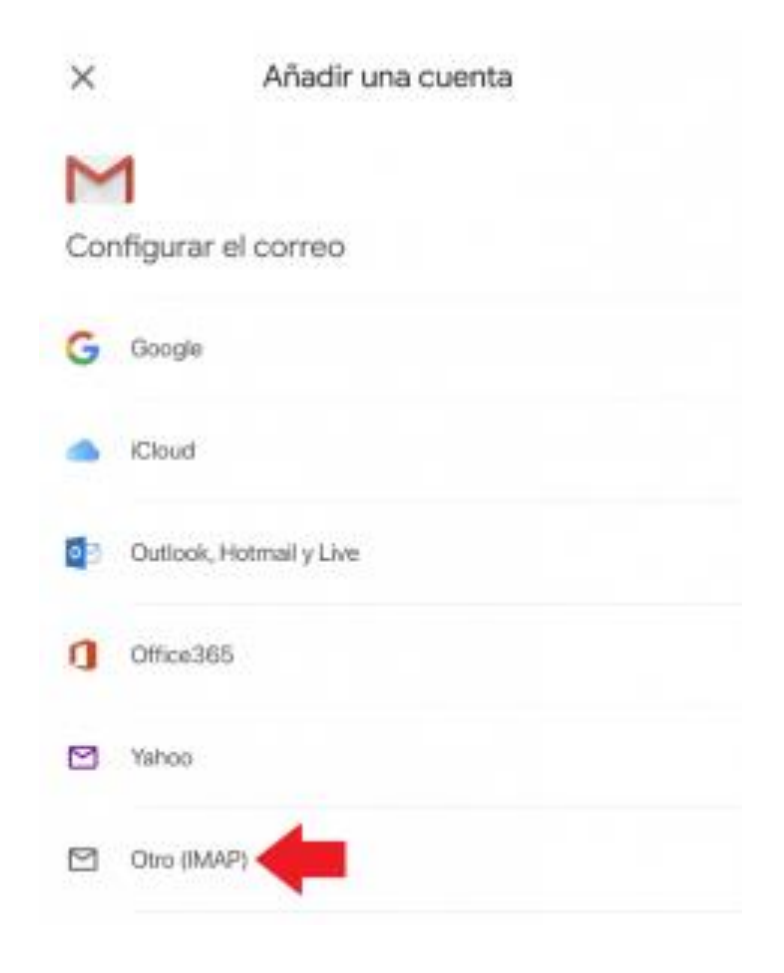

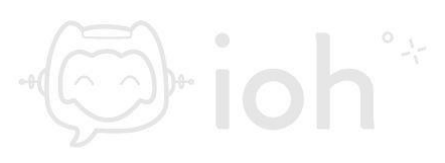

 $\mathsf{F}$ ioh

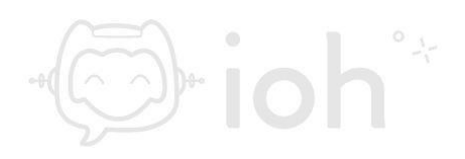

**3.- Posteriormente escriba su cuenta de correo y presione siguiente, la aplicación comenzará a comprobar el correo electrónico escrito.**

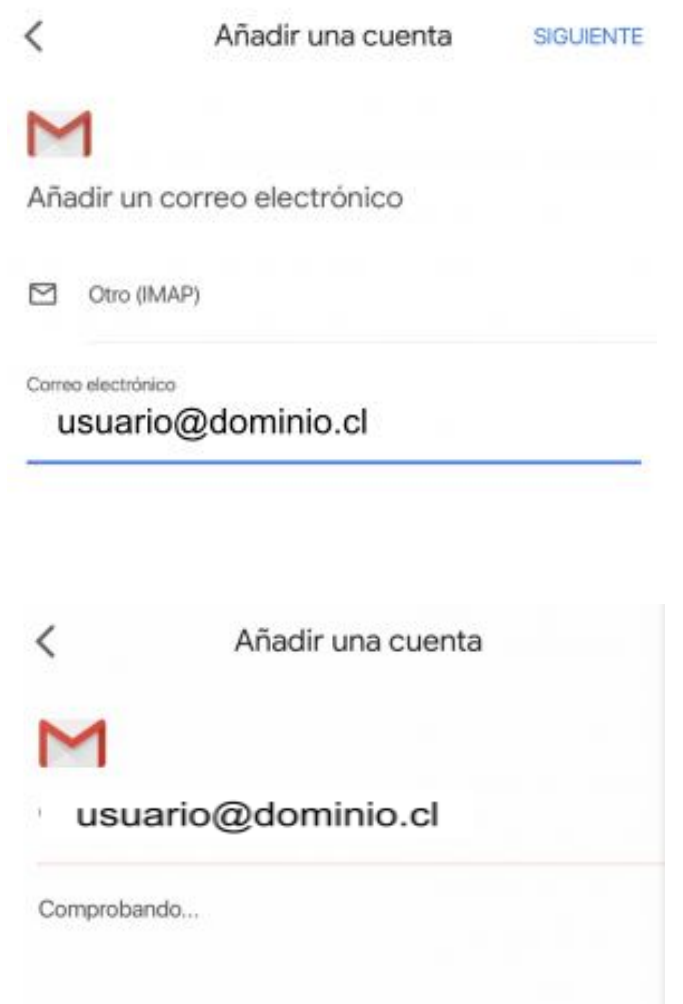

**4.- A continuación, deberá completar con los datos de servidor entrante. A modo de ejemplo se utiliza en este manual** 

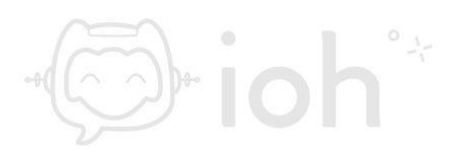

# **O**-ioh\*

## *Configuración Cliente de Correo*

**"***mail.dominio.cl***" que debe reemplazar por el servidor correspondiente a su cuenta.**

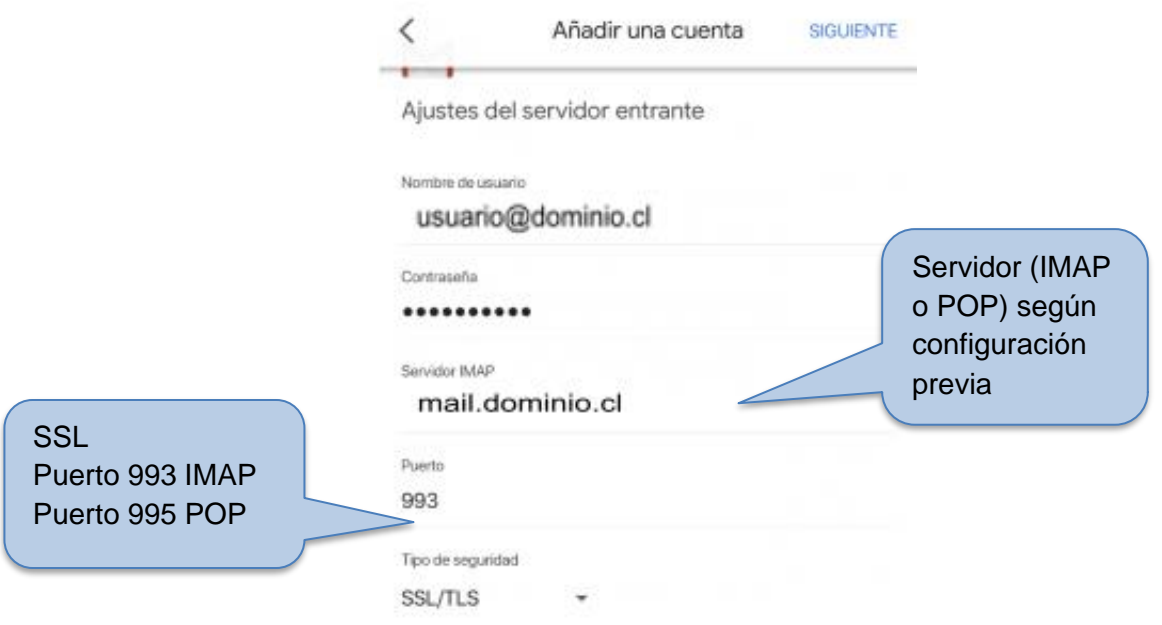

**5.- Posterior al servidor entrante, deberá ingresar los datos del servidor de salida y SMTP.**

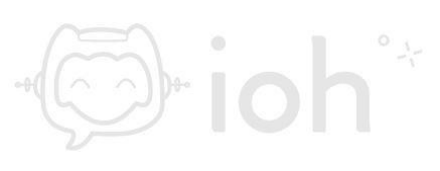

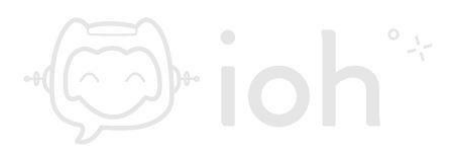

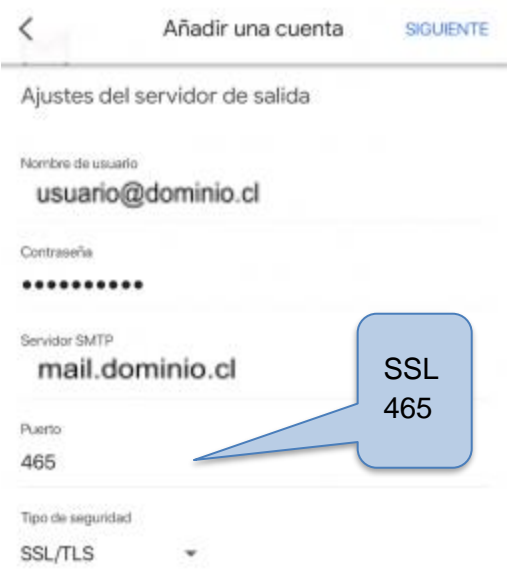

**6.- Finalmente después de configurar sus datos deberá aparecer la siguiente imagen donde deberá colocarle un nombre a la cuenta para diferenciarla de las otras cuentas de correo que pueda ya tener configuradas en su celular. Después presione "***Siguiente***"**

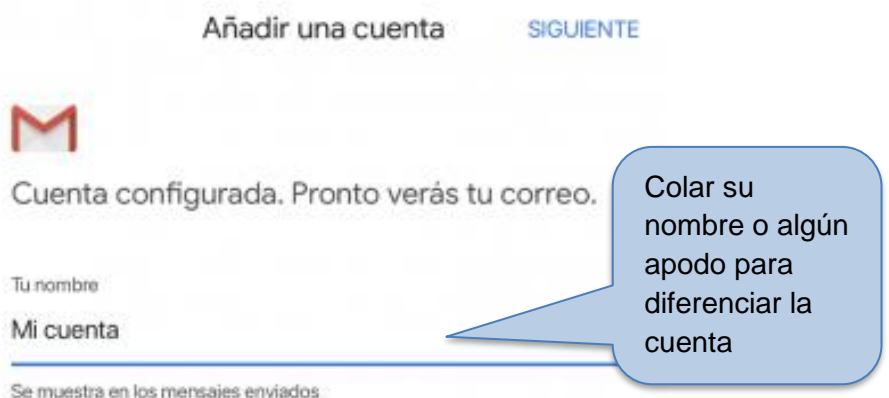

 $\mathsf{F}$ ioh $\mathsf{F}$ 

**5**

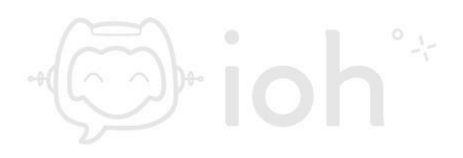

**7.- Para revisar la configuración de la cuenta podrá seleccionar en la**  esquina superior izquierda de su pantalla el menú " $\equiv$ "

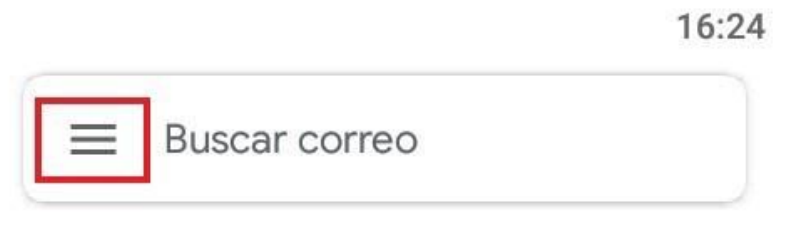

**IMPORTANTES** 

**8.- Luego acceder a "***Ajustes***" o "***Configuración***" según aparezca en su dispositivo y seleccionar la cuenta que acaba de configurar.**

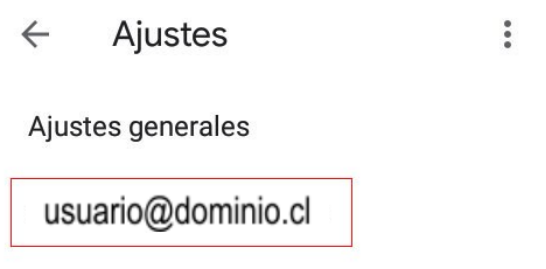

**9.- Si lo desea puede revisar los ajustes de los servidores o modificarlos en caso de ser necesario.**

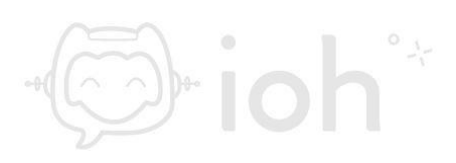

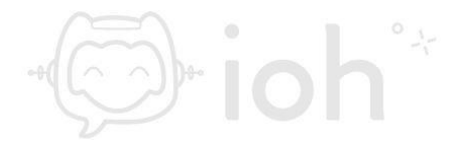

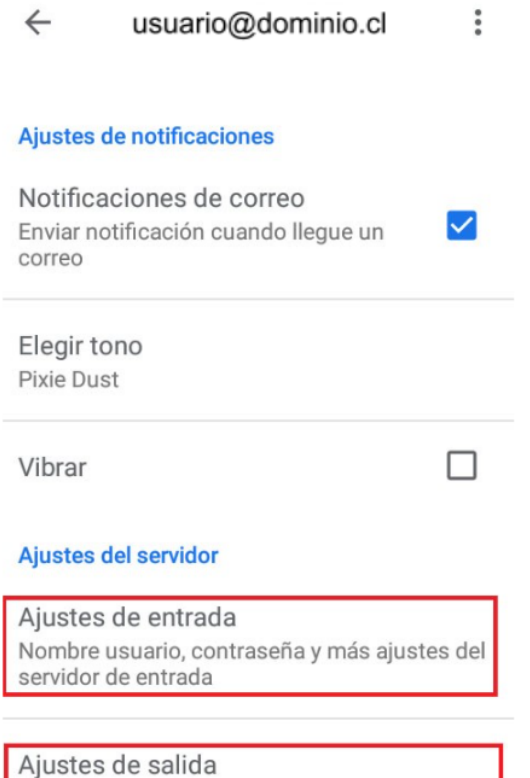

Nombre usuario, contraseña y más ajustes del<br>servidor de salida

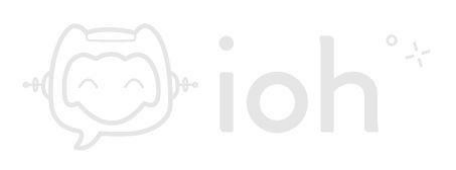